# INSTRUCCIONES

# **RALLY MONTE-CARLO**

## $B$ lunik $\Pi$  plus

### BLUNIK II PLUS

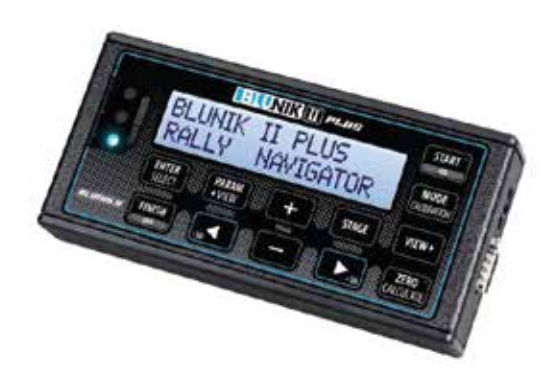

**Blunik II PLUS** dispone de 2 trips, uno para cada tramo y uno de global para toda la sección, que le llamamos **Long Link.**

El ST00 es el único que puede usar el MODO LONG LINK.

#### SINCRONIZAR EL RELOJ

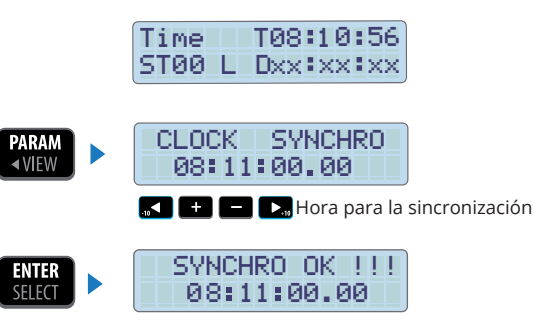

#### **PARÁMETROS**

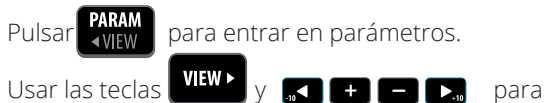

Pulsar **PARAM** para entrar en parámetros.

cambiar los valores.

CLOCK SYNCHRO = según tus necesidades Mem/ Calibration = según tus necesidades

M Probe Mode= según tus necesidades

- **Blue Led** = 0,3 seconds (recomendado)
- **Decal** = solo para expertos
- **Corrections** = 10 m (recomendado)
- Bl Gr Re Sc Ac = según tus necesidades
- $\bullet$  **Format**  $=$  mts.
- **Difference** = Distance (distancia)
- **Language** = según tus necesidades
- **START KEY** = Synchro Synchro offset (solo para expertos)

**1**

**START in STAGE** = Disabled (deshabilitado)

JP GAP = No es necesario

M/ Probe TYPE = según tus necesidades

# PREPARAR SECCIÓN (LONG LINK ST00)

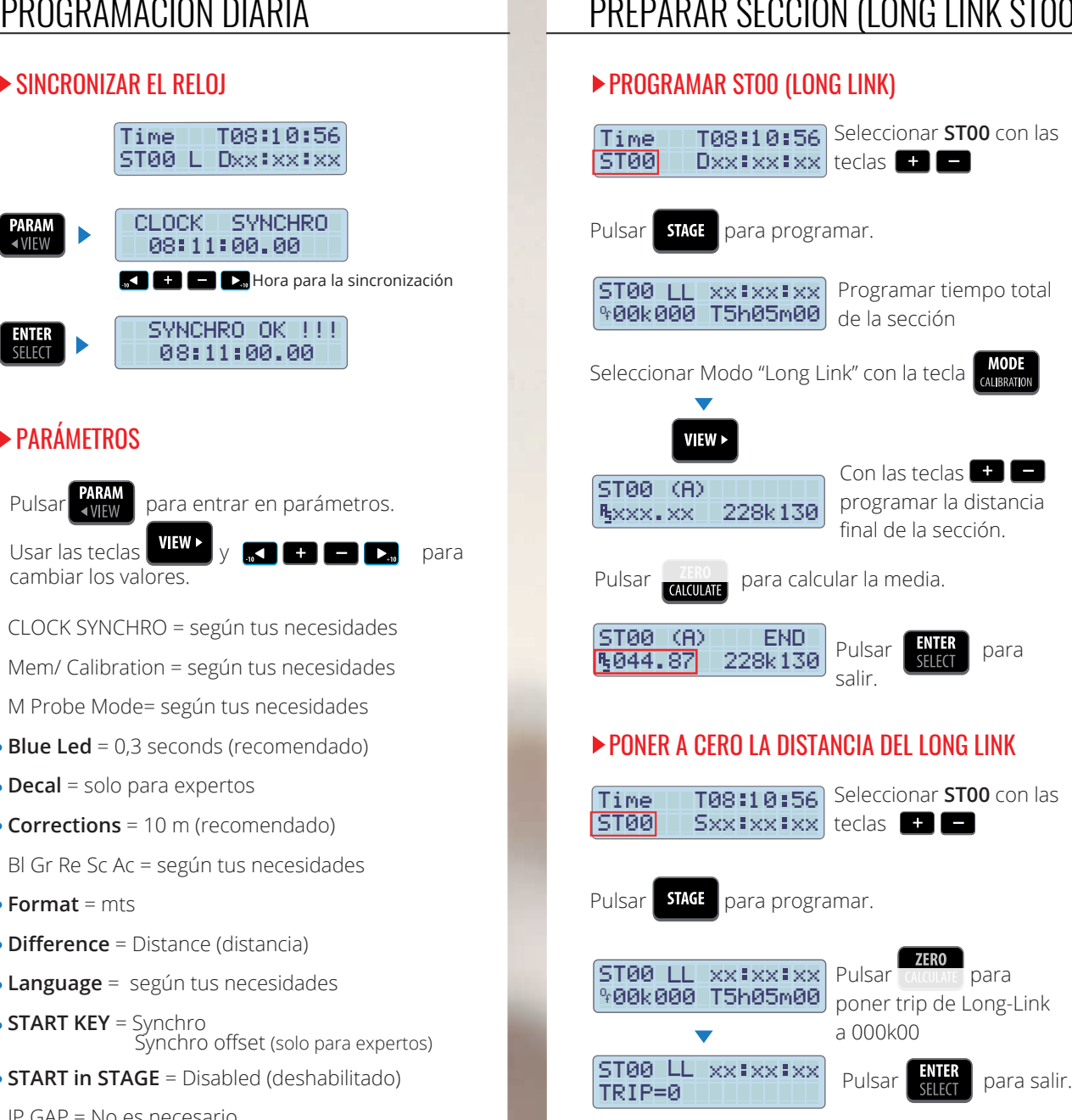

# SECCIÓN (LONG LINK STOO)

#### **SALIDA DE SECCIÓN**

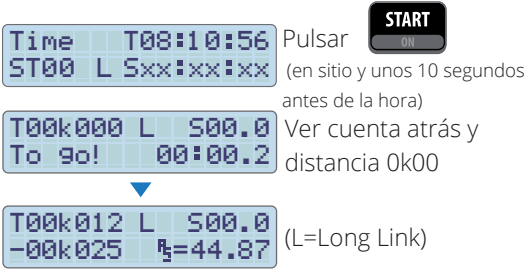

#### E CALIBRAR DURANTE LA SECCIÓN

 $TS7k142 \perp 5$  35.2 Pulsar  $\frac{1}{600000}$  al inicio P57k 142 ZR=45.02 de la zona de calibración (parado o en marcha)

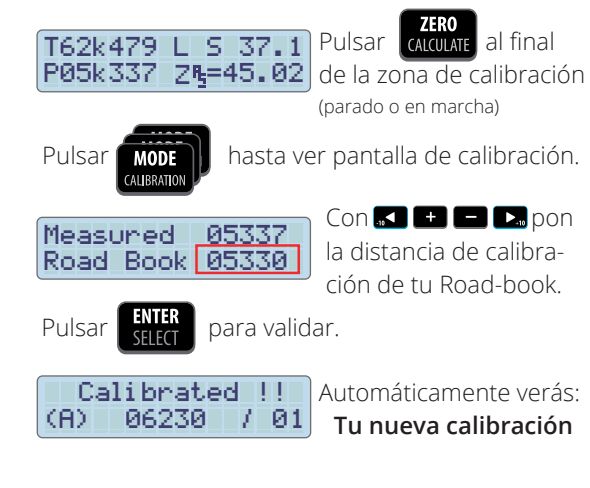

#### PARAR LONG-LINK (PROVISIONAL)PARA HACER TRAMOS

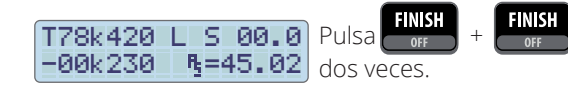

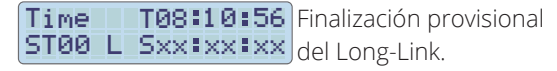

(Blunik guarda en memoria la Distancia Total)

#### **TRAMOS**

#### PROGRAMAR TRAMOS

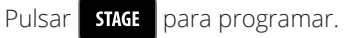

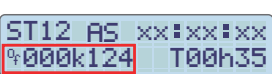

Escoger Modo "AVERAGE SPEED" con tecla **MODE** Programar distancia Offset (\*). Programar tiempo total a invertir (si no tienes este timepo, pon un tiempo altamente sobrado)

No es necesario programar la hora de salida (ya que tenemos el parámetro con Salida Sincronizada)

#### ST12 (A) VIEW > RS049.00 012k540

Programa la velocidad media a seguir hasta la distancia correspondiente.

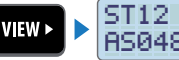

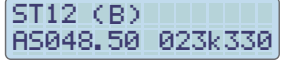

Programa todas las medias y sitios de cambio de media que necesites.

**ENTER**<br>Select para salir de la programación. Pulsa |

(\*) La distancia Offset es la distancia entre el punto de pre-salida de tu road-book con distancia 00K000 y la salida real en dia de carrera.

#### SALIDA DE TRAMO

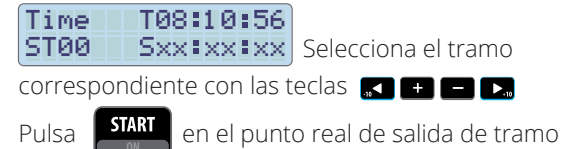

cuando falten unos 10 segundos para tu hora de salida

#### T000k124 IS000.0) Ver distancia Offset. 0:09.2 To 9o! Ver la cuenta atrás

**TRAMOS** 

#### FINALIZAR TRAMO (provisional)

#### T015k210 F S50.1  $-00k010$  $B = 48.8$

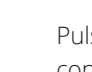

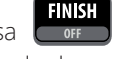

Pulsa **COOFET** justo en la línea de meta, para congelar la pantalla y ver los datos del tramo. Tomar nota

Si no pulsas nada o pulsas **VIEW** vuelve a la pantalla de Tramo.

#### ▶ VOLVER A LONG-LINK (finalizar tramo)

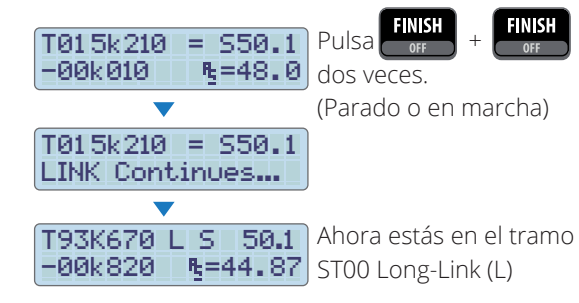

La distancia total es la suma de la distancia recorrida en ST00 y la distancia recorrida en los tramos. (La distancia Offset de la programación de los tramos no se suma)

#### FINALIZAR LONG-LINK

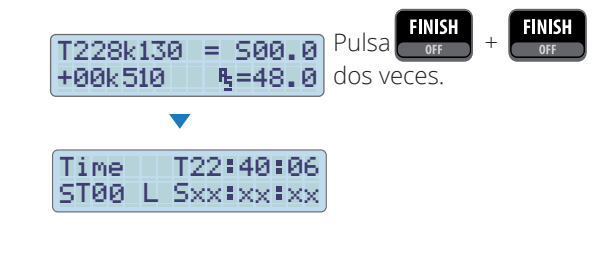

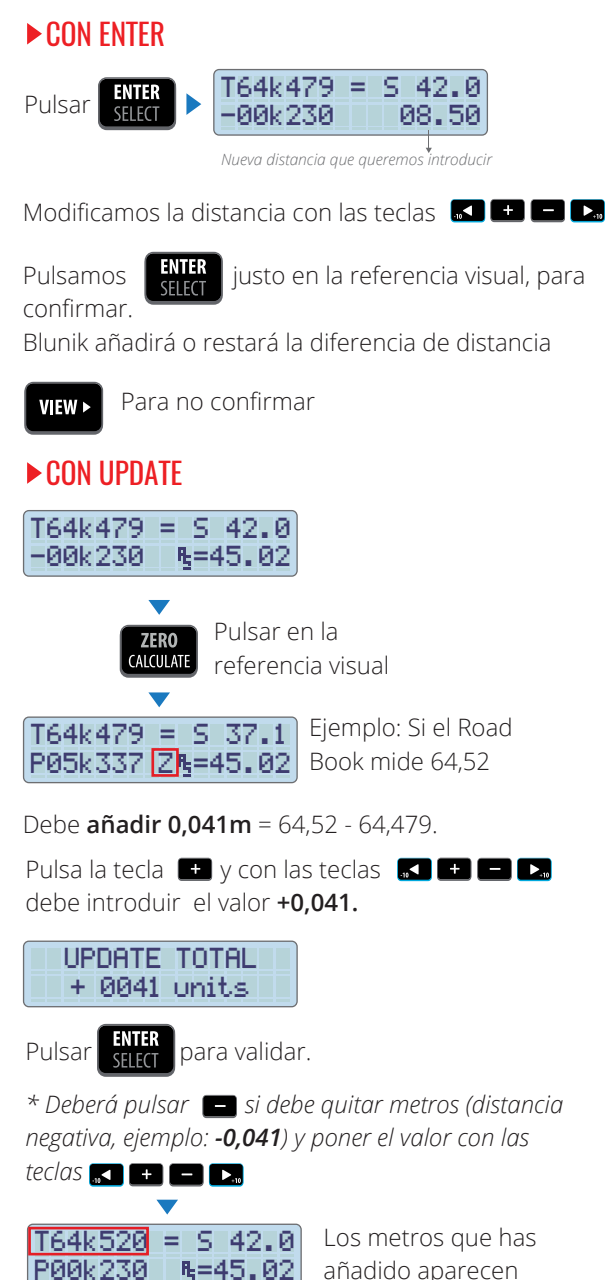

añadido aparecen sumados en el total.

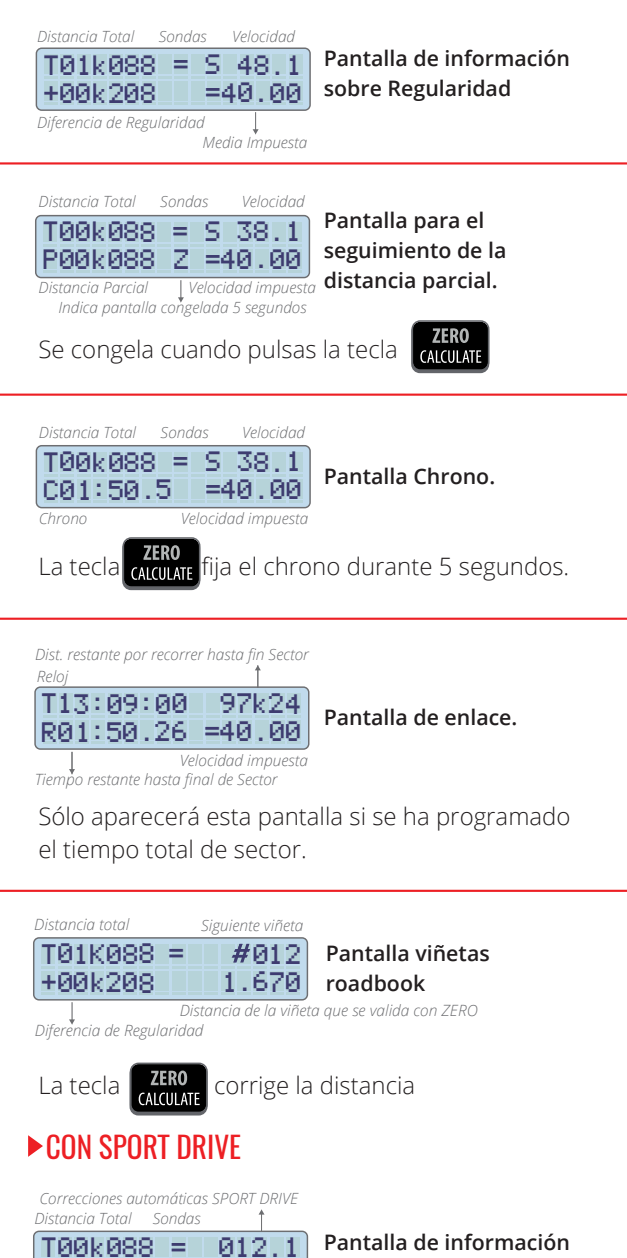

#### CORREGIR DISTANCIAS VISTAS EN TRAMO CON SPORT DRIVE (O SPORT CALCULATOR)

#### **• EJEMPLO A:**

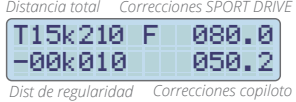

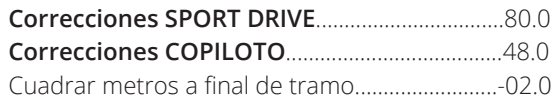

El objetivo de SPORT DRIVE es corregir el total 80+48-2=128, o sea, quieres augmentar el % multiplicando por 1.6 (128/80=1.6)

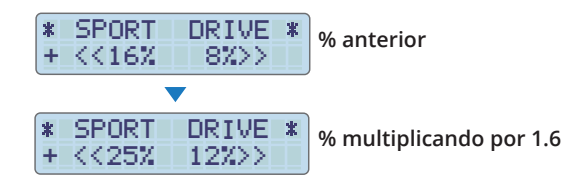

#### **• EJEMPLO B:**

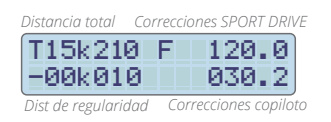

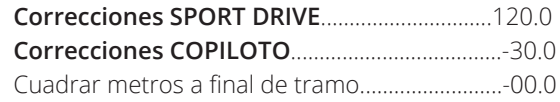

El objetivo de SPORT DRIVE es corregir el total 120-30=90, o sea, quieres reducir el % multiplicando por 0,75 (90/120=0,75)

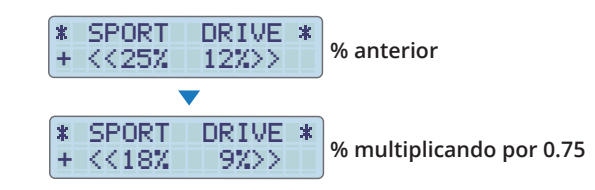

**sobre correcciones efectuadas.**

+00k208 010 . 0

*Correcciones efectuadas por el Copiloto*

*Diferencia de Regularidad*

# FUNCIÓN ROAD-BOOK

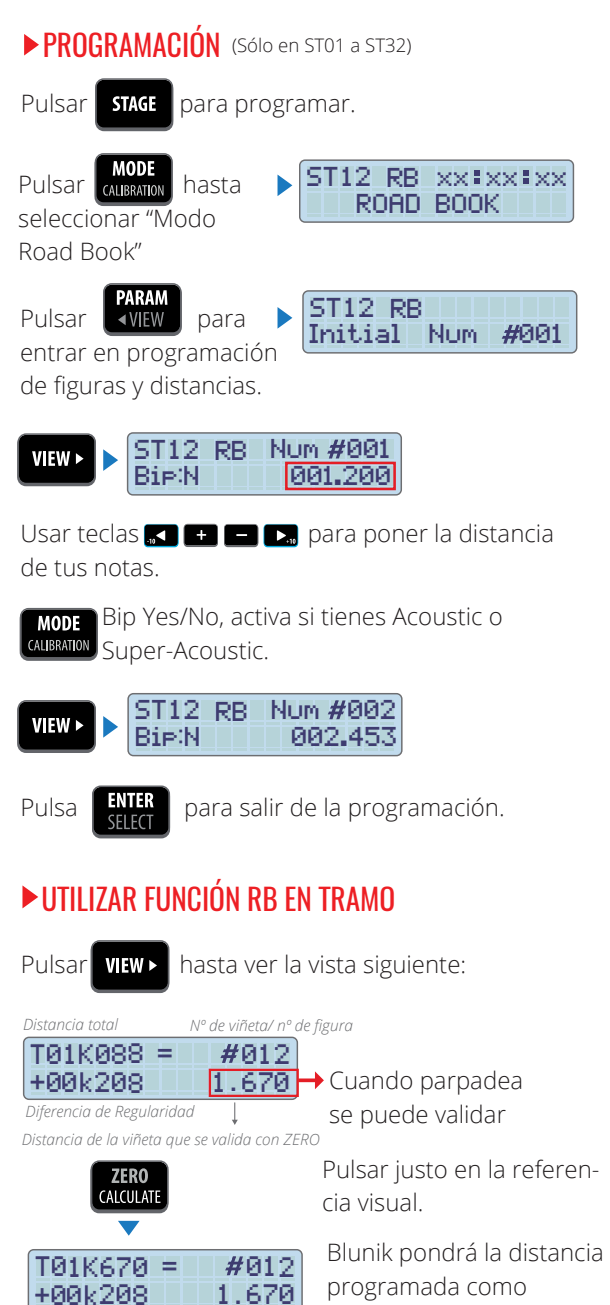

distancia total (tarda 2 segundos en visualizar en pantalla)

**4**

# **MONTE-CARLO** INSTRUCCIONES

# www.blunik.com